**Table of Contents** 

| Setting Variables in Formulas                         | 1 |
|-------------------------------------------------------|---|
| Comments in Formulas                                  | 3 |
| Simplified Column Formula Notation: \$A for col(A)    | 3 |
| Setting a Formula for Multiple Columns                | 3 |
| Calculation in Reverse Row Order                      | 4 |
| Undo/Redo in Formula Editor                           | 4 |
| Optimized Table Scrolling and Redrawing               | 4 |
| Special Functions in Formulas                         | 4 |
| Improvements in Boolean Operations                    | 5 |
| No more 'Data-Baseline' Column                        | 5 |
| Adding Fit Sum and Fit Curve Column to the Table      | 6 |
| Changes in Keyboard Shortcuts                         | 7 |
| Descriptive Statistics on Rows                        | 7 |
| Other Minor Improvements                              | 8 |
| Appendix: Features available in licensed version only |   |

# Introducing MagicPlot 3.0 [NOT RELEASED YET]

To be released in late 2020.

This is a non-complete draft document. The features described are subject to change.

# **MagicPlot Student Edition is Discontinued**

MagicPlot 3.0 is a single release, 'Pro' and 'Student' editions are discontinued. MagicPlot 3.0 provides the full-functional 30-days trial period without entering a license key. Some features will be disabled at the end of the trial period if the license key is not entered and this limited-features application may be used for non-commercial purposes as the 'Student' edition of the previous versions.

#### **New Interface**

MagicPlot 3.0 uses the new interface with the same style on all operating systems supported. It is fully HiDPI/Retina display compatible.

## **Setting Variables in Formulas**

In MagicPlot 3.0 you can set variables in formulas: write an assignment and a semicolon to separate it from the next part of the formula, for example: a=5; a\*a + 2\*a + 1. The last expression (after the last semicolon) is the result of the formula and cannot contain an assignment. MagicPlot highlights all usages of the variable at cursor in the edited formula.

The variables can be used in Column Formula, Custom Fit Curve equation and in any other formula fields in MagicPlot.

| f(x) Formula for column C                                                                                                    | ×  |
|----------------------------------------------------------------------------------------------------|----|
| History Functions Help                                                                                                    |    |
| <pre>x = \$A; a = 1.4499; x0 = -1.232; dx = 0.6936; (a * exp(-ln(2) 123 round(\$A/csum(A)*100)-76 round(\$A/csum(A)*100)+2 round(\$A/csum(A)*100)+1 4 col(C) = Rows(i): All From 1 to 50 x = \$A; a = 1.4499; x0 = -1.232; dx = 0.6936; (a * exp(-ln(2) * (x-x0)^2 / dx^2)) + (a * exp(-ln(2) * (x-(x0*-1))^2 / dx^2))</pre> |    |
| Auto Recalculate OK Apply Cance                                                                                                    | el |

#### **Tip: Inserting Fit Equation to the Column Formula**

You can copy the fit equation with variables from the Report tab of a Fit Plot and paste it in any formula field including Column Formula (but it is generally better to use new Add to Table feature which generates a link instead of copying formula, see below):

|               |          |                                                                  |                                             |       |          |          | ×    |
|---------------|----------|------------------------------------------------------------------|---------------------------------------------|-------|----------|----------|------|
|               | ▲ ◀<br>▶ | Fit Curves                                                       | Fit Intervals                               | F     | Report   |          |      |
| seline<br>2 l |          | Add fit results                                                  | s column to the                             | tak   | ole:     |          |      |
| e 2<br>um     |          | Fit sum                                                          |                                             | •     | Add      | to Table | :    |
|               |          | Use context n                                                    | nenu to add inc                             | livid | dual cun | /e colum | ins. |
|               |          | y(x) = (1.                                                       | A WITH VALU<br>4499 * exp(-<br>* exp(-ln(2) | -ln   |          |          |      |
|               |          | FIT FORMUL<br>x = \$A;<br>a = 1.4499<br>x0 = -1.23<br>dx = 0.693 | 2;                                          | ABL   | ES       |          |      |
|               |          | _                                                                | ln(2) * (x-x<br>(-ln(2) * (x                |       |          |          | 1    |

#### **Comments in Formulas**

You can insert comments in any formula using /\*...\*/ notation:

```
y(x)= √
/*sqrt(ln(2)/pi)* */ (a/dx) * exp(-ln(2) *
(x-x0)^2 / dx^2)
```

Use Ctrl+//Cmd-/ keyboard shortcut to comment selection. Comments can be multi-line. Note that the single line comments using a symbol at the line start (like // or %) are not supported because line breaks are not taken into account in MagicPlot formula syntax.

## Simplified Column Formula Notation: \$A for col(A)

We have simplified Column Formula syntax: column and cell values can be inserted using \$A and \$A\$1 instead of col(A) and cell(A, 1). The old notation also works.

The new notation only works with constant column/cell indexes. Use col and cell functions if you need to vary the index, ex. col(i) and cell(i-1, j+1).

| f(x) Formula for column C                                                                                                    | ×  |
|----------------------------------------------------------------------------------------------------|----|
| History Functions Help                                                                                                    |    |
| <pre>x = \$A; a = 1.4499; x0 = -1.232; dx = 0.6936; (a * exp(-ln(2))) 123 round (\$A/csum(A)*100)-76 round (\$A/csum(A)*100)+2 round (\$A/csum(A)*100)+1 4 col(C) = Rows(i): All From 1 to 50 \$A+\$B</pre> | •  |
| Auto Recalculate OK Apply Cance                                                                                                    | :I |

## Setting a Formula for Multiple Columns

The same formula can be set for multiple selected columns. You can use this feature to compute

matrices. The i and j variables are the current row and column indexes.

#### **Calculation in Reverse Row Order**

You can swap from and to row indexes to reverse the calculation order. This can be useful if the cell formula contains the value of the previously calculated cell in the same column.

## **Undo/Redo in Formula Editor**

MagicPlot now supports Undo and Redo in formula editor using Ctrl+Z / Cmd-Z (Undo) and Ctrl+Shift+Z / Cmd-Shift-Z or Ctrl+Y / Cmd-Y (Redo) shortcuts.

#### **Optimized Table Scrolling and Redrawing**

We have optimized the program code of the redrawing of the Table to eliminate lags when scrolling and editing a Table with tens or hundreds of thousands of columns.

## **Special Functions in Formulas**

The special functions listed below are now available in formulas:

- besselj(n, x)
- bessely(n, x)
- besseli(n, x), n = 0, 1
- besselie(n, x), n = 0, 1
- besselk(n, x)
- besselke(n, x), n = 0, 1
- erf(x)
- erfc(x)
- gamma(x)
- gammainc(a, x)
- gammaincc(a, x)
- gammaln(x)
- beta(a, b)
- betainc(x, a, b)

MagicPlot uses Colt library for special function implementation. Some boundary and asymptotic values were corrected after the Colt library results.

#### **Improvements in Boolean Operations**

#### Standard Boolean Logic: true is != 0 instead of > 0

MagicPlot uses ordinary floating-point numbers to store boolean true/false values. All boolean operators and functions return 1 for true and 0 for false. However the if() function can accept any number as a condition, not 1 and 0 only. In the old MagicPlot 2.x versions the condition value is interpreted as false if the value is less or equal to zero. In MagicPlot 3.0 only zero value is interpreted as false. This change was made to synchronize specification with C-like languages. The change will only be notable if you manually used some calculated numbers as boolean condition in a non-standard way.

#### Negation Operator (!) Added

We have added negation operator with well-known syntax ! to the expression syntax. Example: if (!(A > 0), A, B).

#### **Exclusive or Operator Added**

xor(a, b) returns the boolean exclusive or operation result for operands.

## No more 'Data-Baseline' Column

Staring MagicPlot 3.0 The 'Data-Baseline' column is no more added to the Table when creating a Fit Plot. The 'Data-Baseline' column contained the Y values from the Fit Plot with the baseline curves subtracted – the Y values that are actually plotted. This feature was introduced in the early MagicPlot version but it has proved to be mostly annoying.

The 'Data-Baseline' auto-recalculated columns will be preserved when opening old projects in MagicPlot 3.0 for backward compatibility. You can delete these columns manually.

Now you can manually create the 'Data-Baseline' column among with other fit result columns using the Fit Report tab of a Fit Plot, choose Y with baseline corrected and click on Add to Table button:

-

|        |                                | Fit Curves                   | Fit Intervals Repo    | rt             |
|--------|--------------------------------|------------------------------|-----------------------|----------------|
|        |                                | Add fit results c            | olumn to the table:   |                |
| _      | <ul> <li>B-Baseline</li> </ul> | Fit sum                      | <b>•</b>              | Add to Table   |
|        | — Curve 1                      | Fit sum                      | dual                  | curve columns. |
|        | — Curve 2                      | Baseline                     |                       | *              |
| $\neg$ | Elt Sum                        | Y with baseline              | corrected             |                |
|        | — — Fit Sum                    | Residual                     |                       |                |
|        |                                | Parameters N                 |                       |                |
|        | - <b>\</b>                     | -                            | reedom (DoF): 4'      |                |
|        |                                | Data Total S<br>Weighting: N | um of Squares (1<br>o | ISS): 10.9     |
|        |                                | nerghoring. h                |                       |                |

#### Adding Fit Sum and Fit Curve Column to the Table

You can now add a column with Fit Sum or other alternatives to the Table which contains Fit Plot data using Fit Report tab. The alternatives are: Fit Sum, Baseline, Y with baseline corrected, Residual:

|   |                                |                                                                                                    | ×    |
|---|--------------------------------|----------------------------------------------------------------------------------------------------|------|
|   |                                | Fit Curves Fit Intervals Report                                                                               |      |
| Г |                                | Add fit results column to the table:                                                                          |      |
| - | <ul> <li>B-Baseline</li> </ul> | Fit sum 🔻 Add to Table                                                                                        | e    |
| . | Curve 1                        | Fit sum Jual curve colum                                                                                      | nns. |
|   | —— Curve 2                     | Baseline<br>Y with baseline corrected                                                                         |      |
|   | — — Fit Sum                    | Residual                                                                                                    |      |
|   | •                              | Parameters Number: 3<br>Degrees of Freedom (DoF): 47<br>Data Total Sum of Squares (TSS): 10.<br>Weighting: No | 9!   |

Column(s) from the selected curve(s) (including Fit Sum) can be added to the Table using the context menu of the Curve itself in the plot area or in the curves list or from the context menu of the legend symbol:

|   |   | B-Bas<br>Curve<br>Curve<br>Add to Nev<br>Add to Sele | 1<br>2 |
|---|---|------------------------------------------------------|--------|
| / |   | Add to Tab                                           | le     |
| / | • | Cut                                                  | Ctrl-X |
|   |   | Сору                                                 | Ctrl-C |
|   |   | Paste                                                | Ctrl-V |
|   |   | Bring to Fro                                         | ont    |
|   |   | Send to Ba                                           | ck     |
|   |   | Delete                                               | Delete |

The new columns are added to the Table where Y column of the Fit Plot data is located:

|   | Α     | В       | C Curve 1 | D Curve 2 | E Fit Sum |
|---|-------|---------|-----------|-----------|-----------|
| 1 | 2     | -0.0869 | 4.2092e-7 | 0.6198    | 0.6198    |
| 2 | 1.918 | 0.0659  | 8.9475e-7 | 0.7359    | 0.7359    |
| 3 | 1.836 | 0.4188  | 1.8655e-6 | 0.8571    | 0.8571    |
| 4 | 1.754 | 0.6962  | 3.8147e-6 | 0.9791    | 0.9791    |
| 5 | 1.672 | 0.8799  | 7.651e-6  | 1.097     | 1.097     |
| 6 | 1.59  | 1.1056  | 1.5051e-5 | 1.2054    | 1.2054    |
| 7 | 1.508 | 1.3645  | 2.9039e-5 | 1.2992    | 1.2992    |
| 8 | 1.426 | 1.3762  | 5.4953e-5 | 1.3734    | 1.3734    |

The created columns have links to the Fit Plot. The Auto Recalculation is on by default for the created columns and can be switched off.

# **Changes in Keyboard Shortcuts**

- The keyboard shortcut for Undo History was changed to Ctrl+Shift+H / Shift-Cmd-H.
- A new shortcut for creating a Folder was added: Ctrl+Shift+N / Shift-Cmd-N.

# **Descriptive Statistics on Rows**

The statistics on table rows can now be calculated using Descriptive Statistics dialog. The Columns/Rows switch was added:

| Row     | Mean    | Std. Dev. | Variance | Skewness | Kurtosis | 1 |
|---------|---------|-----------|----------|----------|----------|---|
| 1       | -0.4121 | 1.459     | 2.1287   | 0.6051   | -1.0241  |   |
| 2       | -0.3416 | 0.563     | 0.3169   | 3.6955   | 15.5684  |   |
| 3       | -0.1266 | 0.4966    | 0.2466   | 3.578    | 14.8254  |   |
| 4       | 0.1204  | 0.4406    | 0.1941   | 2.989    | 11.2452  |   |
| 5       | 0.4074  | 0.3585    | 0.1285   | 2.6582   | 9.3645   |   |
| 6       | 0.6665  | 0.2815    | 0.0792   | 2.2946   | 7.1581   |   |
| 7       | 0.8821  | 0.2313    | 0.0535   | 1.4171   | 2.7829   |   |
| 8       | 1.0733  | 0.2288    | 0.0524   | 0.3818   | -1.3375  |   |
| 9       | 1.1643  | 0.2103    | 0.0442   | 0.3503   | -1.4958  |   |
| 10<br>∢ | 1 72/2  | 0.2204    | 0.0526   | 0 4407   | 1 /071   |   |

#### **Other Minor Improvements**

- 0000567: [Other] Adding table curve to multiple selected figures when copy-pasting table
- 0000256: [Processing] Add empty cell (NaN) check function in column formula syntax
- 0000565: [Plots] Allow zero values for 1) Width of caps of error bars 2) Marker edge width 3) Marker size
- 0000599: [Plots] Add vertical and horizontal dash line as markers
- 0000584: [Other] Java 6 inspired bug: round(0.49999999999999999) = 1
- Bugs Fixed

#### Appendix: Features available in licensed version only

The features listed below are available in MagicPlot after entering the license key and during the 30days trial period.

- Custom fit equations
- Fit parameters joining
- Guessing peaks
- Adding fit curves to the table
- Batch processing
- Data processing (smoothing, FFT, etc.)
- Table transposing and sorting
- Color map plots
- Vector image export, copying vector/raster image, printing
- Drawing on plots, dimensions tool
- Multiple axes boxes on figures
- Figure style templates applying
- Waterfall plots
- Quick plot tool

From: https://magicplot.com/wiki/ - MagicPlot Manual

Permanent link: https://magicplot.com/wiki/release:3.0?rev=1608157157

Last update: Thu Dec 17 01:19:17 2020

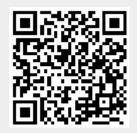